# Living the iLife

Apple Mac news, tips and tricks

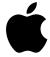

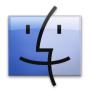

### The Apple Core: Latest technical news

 Not having any viruses doesn't mean Apple is complacent about security: this month they released Security Update 2008-007, a patch for both Leopard (10.5) and Tiger (10.4) systems. You can download it via the Software Update feature

located under the Apple menu.

• As expected, Apple released new laptops in October. Most have been completely redesigned and are much more powerful to boot. However, bear in mind that if you own FireWire devices, the MacBook is no longer an option for you: that connection has been removed from this consumer model. The former version is still available for now if that connection and the small form factor are important to you.

#### The Hardware Refresh Cycle

To help you know when to buy a new computer or iPod

| Model       | Last Updated | Recommendation           |
|-------------|--------------|--------------------------|
| Mac Pro     | 8 Jan 2008   | Don't buy: update soon   |
| Mac mini    | 7 Aug 2007   | Don't buy: update soon   |
| iMac        | 28 Apr 2008  | Approaching end of cycle |
| MacBook     | 14 Oct 2008  | Buy now                  |
| MacBook Pro | 14 Oct 2008  | Buy now                  |
| MacBook Air | 14 Oct 2008  | Buy now                  |
| iPod        | 9 Sep 2008   | Buy now                  |

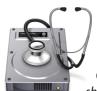

## The Help Desk

Answering your most pressing technical questions

**Q**: Do you have any useful keyboard shortcuts to make us work with greater efficiency?

**A**: There are far too many to mention in this space, but here are a few very useful ones:

- You can double-click a word to highlight it in any document, e-mail or web page;
- When browsing most web pages, hold down the Command key (衆) and press '+' or '-' to increase or decrease the text's size respectively;
- You can hide all windows revealing only what's on your Desktop by pressing F11 (if that doesn't work try 光-F3 instead). This is useful if you need to attach a file located on the Desktop to an email;
- Hold down the Command key and press the Tab key once. This will show all open applications. Hit the Tab key again to cycle through them. Release the Command key to move to the selected app.

Q: Do Macs come with any phishing protection?
A: It's hard to protect people against apparently legit emails that ask you to click on a link and type in some personal details, but if you receive a potentially dodgy email and are using Apple's Mail application, move the mouse over the link you are asked to go to but do not click. After a couple of seconds, the real address will appear in a small hovering yellow box. You'll then know immediately if you'll be going to an official site or some unknown address.

To submit your questions, send an email to roundabout@machelp.co.nz.

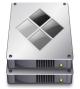

**Only on a Mac**: A brief look at a feature not available on other platforms Run a PC from your Mac

Microsoft Windows is in crisis at the moment: their latest operating system hasn't been well received due to a confusing number of ever more expensive versions, lack of support for existing peripherals and a continuing problem with viruses of all kinds. It's enough to make you consider another platform.

Unfortunately, the prospect of leaving Windows can be daunting which is why Apple's latest feature is very appealing to switchers: Boot Camp enables you to have two operating systems on your computer: Mac OS X "Leopard" and Windows XP or Vista (you have to purchase and install your copy of Windows yourself, but the instructions to do this are very clear and simple). [note: this feature only works on a recent Mac equipped with an Intel chip]

Now, you can run all full-featured software that comes for free with your Mac along with any other you'd care to purchase and, if for some reason you're unable to find a replacement for an application you used to run on your PC, you can restart your Mac to run under Windows and carry on from there (although you'll then also be vulnerable to all the usual viruses).

If constantly having to reboot your computer becomes tedious, you can also run both Mac OS X and Windows side by side by purchasing an application called "Parallels" for only US\$80 (www.parallels.com).

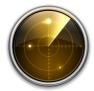

## Virus Watch

Since the release of Mac OS X v10.0 in March 2001, Apple Macs have been completely virus, adware and spyware free. Despite their increasing popularity, it is still a much more secure platform than the alternatives. This is because it has been built from the ground up with security in mind, making virus attacks much more unlikely.

Steve Paris has had over 25 years experience in computers. He is an internationally published writer supplying articles, reviews and tutorials to the main Mac magazines worldwide. He is also an Apple Certified Trainer and provides consultancy, training and troubleshooting services to the Waitakere area. You can contact him on 09 817 4127.